*User Manual Instrukcja Obsługi*

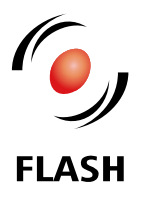

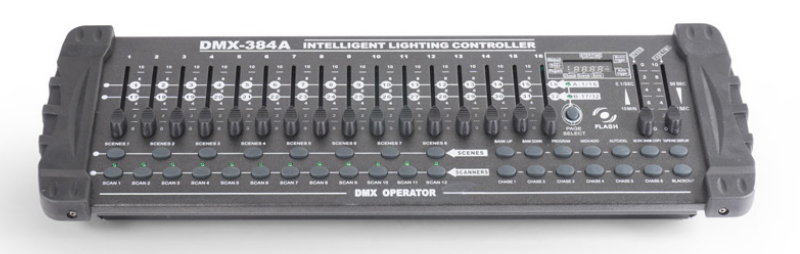

# 384A DMX CONTROLLER 384ch 2019

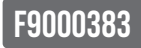

# **1. INTRODUCTION**

THANK YOU FOR PURCHASING **384A DMX CONTROLLER 384ch 2019**. FOR SAFETY REASONS AND TO ENSURE THE TROUBLE-FREE OPERATION, CAREFULLY READ THE INSTRUCTIONS.

# **2. SAFETY INFORMATION**

Please keep this User Manual for future consultation. If you sell the fixture to another user, be sure that they also receive this instruction booklet.

■ Unpack and check carefully there is no transportation damage before using the fixture.

Before operating, ensure that the voltage and frequency of power supply match the power requirements of the fixture.

 $\blacksquare$  It's important to ground the yellow/green conductor to earth in order to avoid electric shock.

Disconnect main power before servicing and maintenance.

■ Use safety chain when fixes this fixture. Don't handle the fixture by taking its head only, but always by taking its base.

 $\blacksquare$  Maximum ambient temperature is: 40°C

Don't operate it where the temperature is higher than this.

 $\blacksquare$  In the event of serious operating problem, stop using the fixture immediately. Never try to repair the fixture by yourself. Repairs carried out by unskilled people can lead to damage or malfunction. Please contact the nearest authorized technical assistance center. Always use the same type spare parts.

Do not connect the device to any dimmer pack.

Do not touch any wire during operation and there might be a hazard of electric shock.

■ To prevent or reduce the risk of electrical shock or fire, do not expose the fixture to rain or moisture.

■ The housing must be replaced if they are visibly damaged.

### **WARNING!**

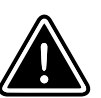

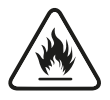

Do not point strong light output from other fixtures at the *384A DMX CONTROLLER 384ch 2019*, as intense illumination can damaged the parts.

**IMPORTANT!**

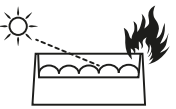

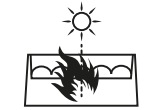

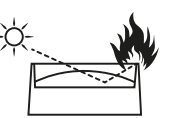

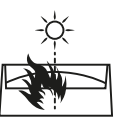

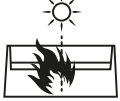

**Figure 2.** Lenses can focused sunlight and strong light, presenting a risk of fire and damage to the fixture. Shield or shade the head if necessary.

# **3. PRODUCT INFORMATION**

Power supply voltage: 90-240V, ■Power Input: DC9-12V, 500 mA Dimension [cm]: H-7,3 W-52,2 D-18,3

Weight [kg]: 3kg ■Type of packaging: Carton Box

### **3.1 Main Features**

The DMX-240A is a universal intelligent lighting controller. It allows the control of 12 fixtures composed of 16 channels each and up to 240 programmable scenes. Six chase banks can contain up to 240 steps composed of the saved scenes and in any order. Programs can be triggered by music, midi,automatically or manually. All chases can be executed at the same time.

On the surface you will find various programming tools such as 8 universal channel sliders, a wheel and LED display indicators for easier navigation of controls and menu functions. You can control the pan and tilt of different intelligent lighting fixtures using the same wheel at the same time by means of a programmable wheel.

This wheel allows the user to assign individual pan and tilt channels for every fixture.

■DMX 512/1990 Standard

■Controls 24 inteligent lights of up to 16 channels totally 384 channels.

■30 banks, each witch 8 scenes, 6 chase, each witch up to 240 scenes.

Records up to 6 chases with fade time and speeds.

# **4. INSTALLATION**

Make sure all necessary cables are properly connected. Always ensure that the unit is firmly fixed to avoid vibration and slipping while operating. Always ensure that the structure to which you are attaching the unit is secure and is able to support a weight of 10 times of 16 sliders for direct control of channels

MIDI control over banks, chases and blackout.

Bulit-in microphone for music mode

■Auto mode program controlled by fade time sliders

- ■DMX in/out: 3 pin XLR
- LED gooseneck lamp

the unit's weight. Also always use a safety cable that can hold 12 times of the weight of the unit when installing the fixture. The equipment must be fixed by professionals. And it must be fixed at a place where is out of the touch of people and has no one pass by or under it.

### **4.1 Voltage specification**

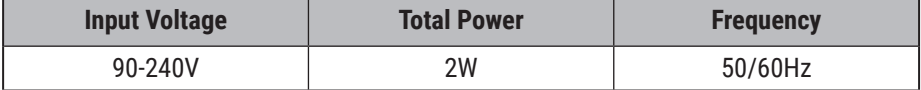

*User Manual* •*Instrukcja Obsługi*

# **5. OPERATION**

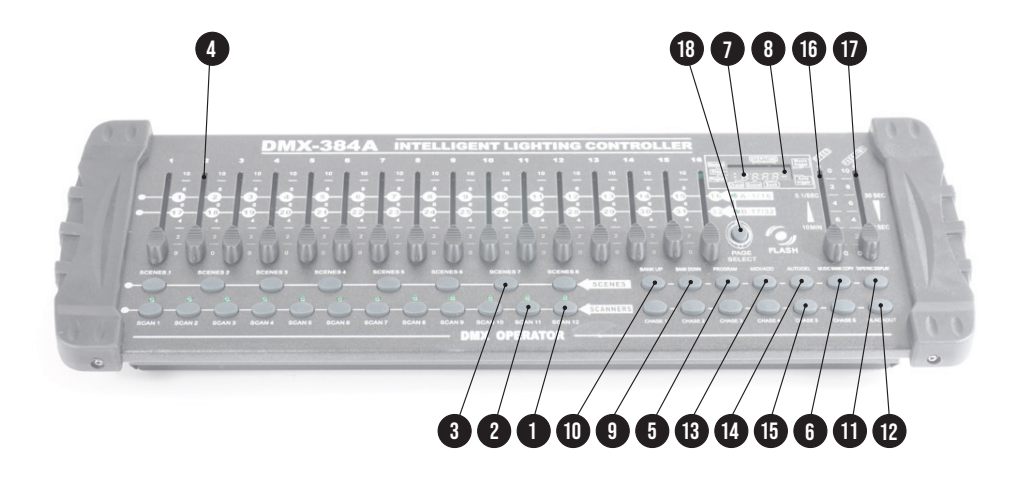

### **5.1 Product Overview (FRONT)**

### **5.2 Product Overview (REAR PANEL)**

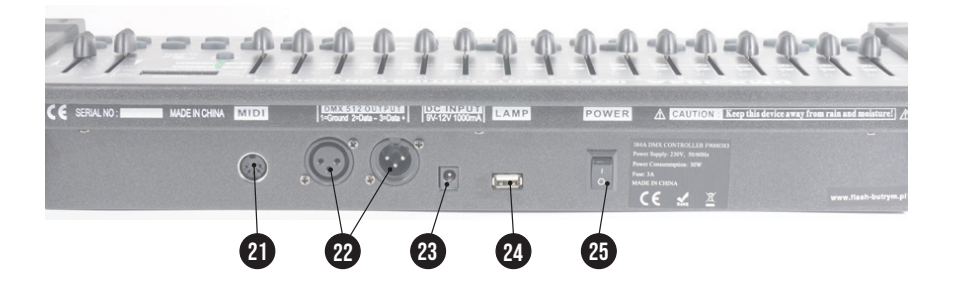

### *384A DMX CONTROLLER 384ch 2019* • *Art No F9000383*

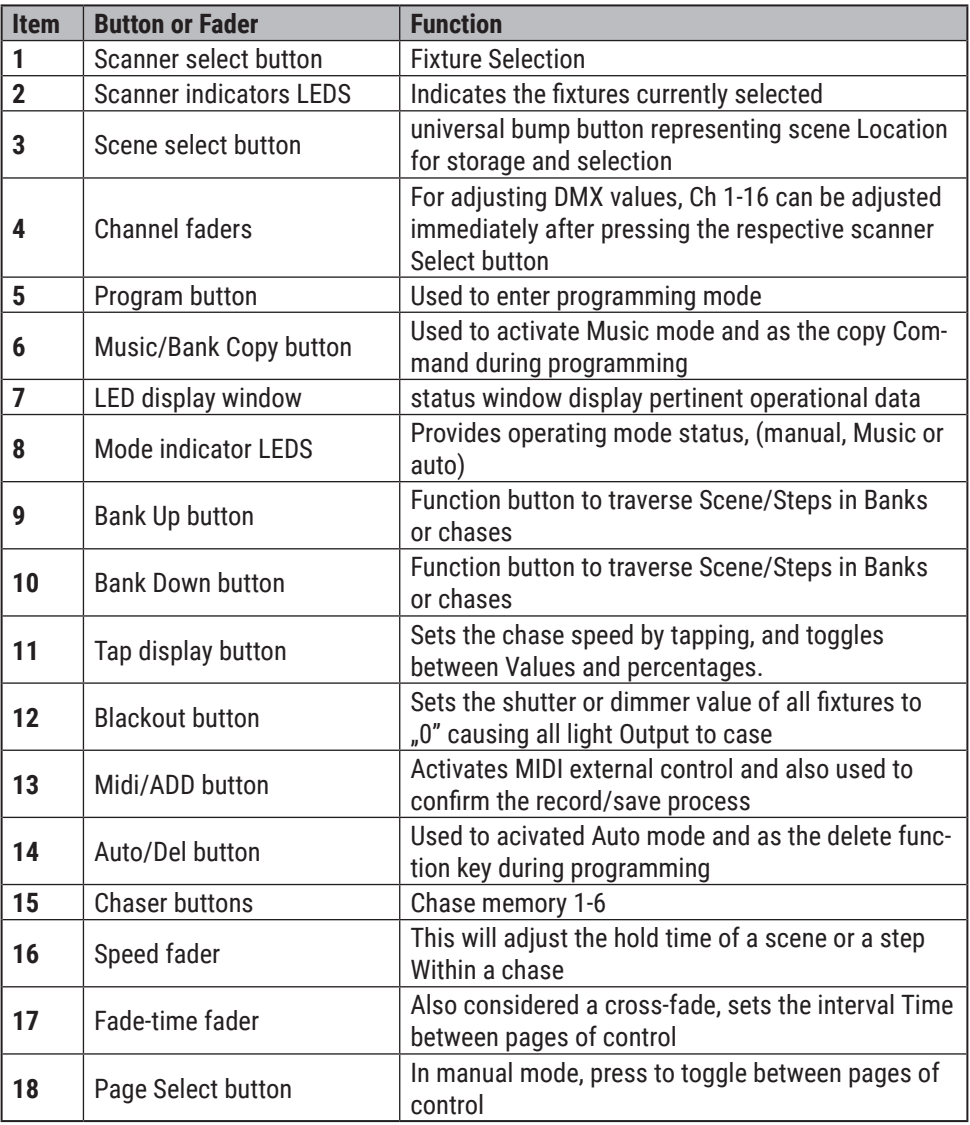

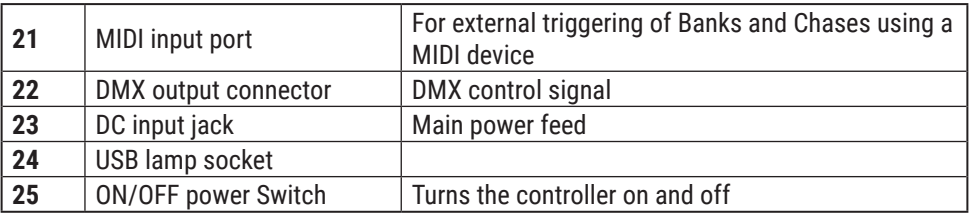

#### **Common Terms**

The following are common terms used in intelligent light programming.

**Blackout** is a state by where all lighting fixtures light output are set to O or off, usually on a temporary basis.

**DMX-512** is an industry standard digital communication protocol used in entertainment lighting equipment. For more information read Sections DMX Primer" and "DMX Control Mode" in the Appendix.

**Fixture** refers to your lighting instrument or other device such as a fogger or dimmer of which you can control.

**Programs** are a bunch of scenes stacked one after another. It can be programmed as either a single scene or multiple scenes in sequence.

**Scenes** are static lighting states.

**Sliders** also known as faders.

**Chases** can also be called programs. A chase consists of a bunch of scenes stacked one after another.

**Scanner** refers to a lighting instrument with a pan and tilt mirror; however, in the I LS-CON controller it can be used to control any DMX-512 compatible device as a generic fixture.

**MIDI** is a standard for representing musical information in a digital format. A MIDI input would provide external triggering of scenes using midi device such as a midi keyboard.

**Stand Alone** refers to a fixture' s ability to function independently of an external controller and usually in sync to music, due to a built in microphone.

**Fade** slider is used to adjust the time between scenes within a chase.

**Speed** slider affects the amount of time a

scene will hold its state. It is also considered a wait time.

**Shutter** is a mechanical device in the lighting fixture that allows you to block the lights path. It is often used to lessen the intensity of the light output and to strobe. **Patching** refers to the process of assigning

fixtures a DMX channel or.

#### **SETTING UP THE SYSTEM**

1) Plug the AC to DC power supply to the system back panel and to the mains outlet.

2) Plug in your DMX cable(s) to your intelligent lighting as described in the fixtures respective manual. For a quick Primer on DMX see the "DMX Primer" section in the Appendix of this manual.

#### **FIXTURE ADDRESSING**

The DMX-240A is programmed to control 16 channels of DMX per fixture, therefore the fixtures you wish to control with the corresponding apart.

"SCANNER" buttons on the unit, must be spaced 16 channels.

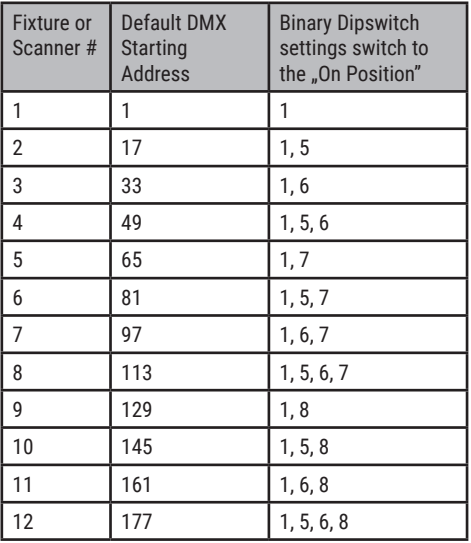

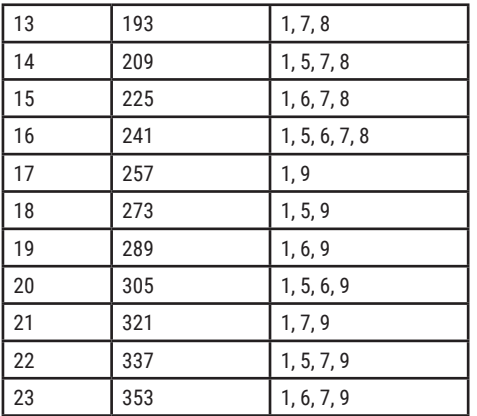

Please refer to your individual fixture's manual for DMX addressing instructions. The table above refers to a standard 9 dipswitch binary configurable device.

#### **WHEEL ASSIGNMENT**

Because not all intelligent lighting fixtures are alike or share the same control attributes, the DMX-240A allows the user to assign the wheel the correct pan and tilt channel for every individual fixture including 16 bit channel assignments. It also allows the user to re-assign physical faders to fixture DMX channels so that the user can combine or unify control of similar or the same attributes across different types of fixtures.

#### **Action:**

1) press and hold the PROGRAM button until the led blinks

— $\bullet$ —

2) Press and hold FINE & MODE buttons together

3) times to access the channel assignment mode. The assign led will light. The wheel can be reassigned to output on a different dmx channel.

3) press a SCANNER button that represents the fixture you would like to set the pan & tilt

4) Use the BANKUP/DOWN buttons to select pan/tilt

#### **Notes:**

All wheels can be reassigned to output on a different DMX channel.

Press AUTO/DEL&MODE buttons together to delete the channel assignment mode. —— $\bullet$ ——

#### **Action:**

5) Press the TAP/DISPLAY button to switch pages

6) Press and hold MODE button, then press the SCENES buttons to select the DMXchannel. AII LEDs will blink.

7) Press and hold FINE & MODE buttons to exit

#### **Notes:**

You can re-assign the DMX channel to all controller fader channels.

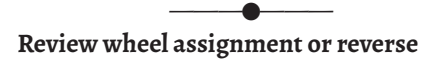

#### **Action:** (Reverse Review)

1) Press and hold FINE & MODE buttons together to access the wheel assignment mode

2) press a SCANNER button to select a scanner

3) Press and hold FINE & MODE buttons together (2) times to exit

 $\overline{\phantom{a}}$ 

### **Action:** (wheel assignment Review)

1) Press and hold FINE & mode buttons together (2) times to access the channel reverse mode

2) press a SCANNER button to select a scanner

3) Press and hold FINE & MODE buttons to exit

#### **COPY SCANNER**

Example: Copying Scanner 1 into Scanner 2

### *User Manual* •*Instrukcja Obsługi*

#### **Action:**

1) Press and hold SCANNER button # 1.

2) While holding button# 1 press SCANNER  $\frac{1}{2}$ 

3) Release SCANNER button # 1 first before releasing SCANNER button # 2.

4) All SCANNER LED indicators will flash to confirm successful copy.

### **Notes:**

To save time, you can copy the settings of one Scanner button to another.

#### —— $\bullet$ —— **REVERSE CHANNEL OUTPUT**

### **Action:**

1) press and hold the PROGRAM button until the led blinks

2) Press and hold FINE & MODE buttons together to access the channel assignment mode ,then press the SCANNER button

3) Use the Bankup/Down buttons to select pan/tilt

4) Press the TAP/DISPLAY button to switch between pages

5) press and hold MODE button, then press the SCENES buttons to select the DMX channel. AII LEDs will blink.

6) Press and hold FINE & MODE buttons (2) times to exit

### **Notes:**

You can permanently reverse the output of any given channel on the controller.

Press AUTO/DEL&MODE buttons together to delete the reverse channel.

### **FADE TIME ASSIGN**

You can choose whether the boards fade time during scene execution is implemented broadly to all output channels or only to the Pan & Tilt movement channels. This is relevant because often you will want gobos and colors to change quickly while not affecting the movement of the light.

### **Action:**

1) Turn OFF the controller.

2) Hold the MODE and TAP DISPLAY buttons simultaneously.

3) Turn ON the controller.

4) Press the TAP DISPLAY button to toggle between the two modes. Either ALL CH (all channels) or ONLY X/Y (Pan & Tilt only)

5) Press MODE and TAP DISPLAY to save settings. All LEDS will blink to confirm.

#### **Notes:**

ALL CH: All channels ONLY X/Y: Only Pan & Tilt

### **Operation MANUAL MODE**

The manual mode allows direct control of all scanners. You are able to move them and change attributes by using the channel faders and wheel.

### **Action:**

1) Press the AUTO DEL button repeatedly until the MANUAL LED is lit.

—— $\bullet$ ——

2) Select a SCANNER button.

3) Move wheel and faders to change fixture attributes. PAGE/SELECT A/8 button:

Use to switch between fader control of (A: Ch 1-8 ), (B: Ch 9-16)

### TAP DISPLAY button:

Press to toggle the output indicator on the LCD display between DMX values (0-255) and percentage (0-100)

#### **Notes:**

All changes made while in Manual Mode are temporary and will not be recorded

### **REVIEW SCENE OR CHASE**

This instruction assumes that you have already recorded scenes and chases on the controller. Other wise skip section and go to programming.

**Action:** (SCENE Review)

1) Select any one of the 30 banks by pressing the BANK UP/DOWN buttons.

2) Select a SCENE button (1-8) to review.

3) Move wheel and faders to change fixture attributes.

**Action:** (CHASE Review)

1) Press any one of the 6 CHASE buttons.

2) Press the TAP DISPLAY button to view the step number on the display.

3) Press the BANK UP/DOWN buttons review all scenes in the chase.

### **Notes:**

Make sure you are still in MANUAL Mode.

#### —— $\bullet$ —— **Programming**

A program (bank) is a sequence of different scenes (or steps) that will be called up one after another. In the DMX-240A 30 programs can be created of 8 scenes in each.

#### **ENTERING PROGRAM MODE**

1) Press the Program button until the LED blinks.

### **CREATE A SCENE**

A scene is a static lighting state. Scenes are stored in banks. There are 30 bank memories on the controller and each bank can hold 8 scene memories. The DMX-240A can save 240 scenes total.

### **Action:**

1) Press the PROGRAM button until the LED blinks.

2) Position SPEED and FADE TIME sliders all the way down.

3) Select the SCANNERS you wish to include in your scene.

4) Compose a look by moving the sliders and wheel.

5) Tap MIDI/REG button.

6) Choose a BANK (01-30) to change if necessary.

7) Select a SCENES button to store.

8) Repeat steps 3 through 7 as necessary. 8 scenes can be recorded in a Program.

9) To exit program mode, hold the PROGRAM button.

#### **Notes:**

Deselect Blackout if LED is lit.

You can select more than one fixture.

You can access channels 9~16 by pressing the Page Select button. This is necessary for fixtures that use more than 8 channels of control.

There are 8 scenes available in every bank.

All LEDs will flash to confirm. The LED display will now indicate the Scene number and Bank number used.

**Tip!** Press the FINE button, activate joystick or slider by moving it then use the Bank Up/Down buttons to change values in  $increments$  of  $.1"$ .

**Shortcut:** Press [PROGRAM]+ [SCANNERS] Adjust [Faders & Wheel]+[BANK] +[SCENE] +Press [PROGRAM] to store.

### **RUNNING A PROGRAM**

### **Action:**

1) Use BANK UP/DOWN buttons to change Program banks if necessary.

2) Press the AUTO DEL button repeatedly until the AUTO LED turns on.

3) Adjust the PROGRAM speed via the SPEED fader and the loop rate via the FADE TIME fader.

4) Alternatively you can tap the TAP DISPLAY button twice. The time between

two taps sets the time between SCENES (up to 10 minutes).

### **Notes:**

Deselect Blackout if LED is lit. Also called a Tap-Sync.

### **CHECK PROGRAM**

### **Action:**

1) Press and hold the PROGRAM button until the LED blinks.

2) Use the BANK UP/DOWN buttons to select the PROGRAM bank to review.

3) Press the SCENES buttons to review each scene individually.

# **EDITING A PROGRAM**

scenes will need to be modified manually.

### **Action:**

1) Press and hold the PROGRAM button until the LED blinks.

2) Use BANK UP/DOWN buttons to change Program banks if necessary.

3) Select the desired fixture via the SCANNERS button.

4) Adjust and change fixture attributes using the channel faders and wheel.

5) Press the MIDI/REC button to prepare the save.

6) Select the desired SCENES button to save.

### **Notes:**

Deselect Blackout if LED is lit.

# **COPY A PROGRAM**

### **Action:**

1) Press and hold the PROGRAM button until the LED blinks.

2) Use BANK UP/DOWN buttons to select the PROGRAM bank you will copy.

3) Press the MIDI/REC button to prepare the copy.

4) Use BANK UP/DOWN buttons to select

the destination PROGRAM bank.

5) Press the MUSIC BANK COPY button to execute the copy. All LEDs on the controller will blink.

### **Notes:**

All 8 scenes in a Program bank will be copied.

### **Chase Programming**

A chase is created by using previously created scenes. Scenes become steps in a chase and can be arranged in any order you choose. It is highly recommended that prior to programming chases for the first time; you delete all chases from memory. See . Delete All Chases" for instructions.

### **CREATE A CHASE**

A Chase can contain 240 scenes as steps. The term steps and scenes are used interchangeably.

### **Action:**

1) Press the PROGRAM button until the LED blinks.

2) Press the CHASE (1-6) button you wish to program.

3) Change BANK if necessary to locate a scene.

4) Select the SCENE to insert.

5) Tap the MIDI/REC button to store.

6) Repeat steps 3-5 to add additional steps in the chase. Up to 240 steps can be recorded.

7) Press and hold the PROGRAM button to save the chase.

# **RUNNING A CHASE**

### **Action:**

1) Press a CHASE button then press the AUTO DEL button.

2) Adjust the Chase speed by tapping the TAP DISPLAY button twice at a rate of your choosing.

### **Notes:**

The time between 2 taps will set the chase speed (up to 10 minutes)

### **CHECKING A CHASE**

### **Action:**

1) Press and hold the PROGRAM button until the LED is lit.

2) Select the desired CHASE button.

3) Press the TAP DISPLAY button to switch the LCD display to steps.

4) Review each scene/step individually by using the BANK UP/DOWN buttons.

### **EDIT CHASE (COPY BANK INTO CHASE)**

### **Action:**

1) Press and hold the PROGRAM button to enter programming mode.

2) Press the desired CHASE button.

3) Select the BANK to be copied using the BANK UP/DOWN buttons.

4) Press MUSIC/BANK COPY button to prepare copy.

5) Press MIDI/REC button to copy the bank. All LEDs will blink.

### **EDIT CHASE (COPY SCENE INTO CHASE)**

### **Action:**

1) Press and hold the PROGRAM button to enter programming mode.

2) Press the desired CHASE button.

3) Select the BANK that contains the scene to be copied using the BANK UP/DOWN buttons.

4) Press the SCENE button that corresponds to the scene to be copied.

5) Press MIDI/REG button to copy the scene. All LEDs will blink.

### **EDIT CHASE (INSERT SCENE INTO A CHASE)**

### **Action:**

1) Press and hold the PROGRAM button to enter programming mode.

2) Press the desired CHASE button.

3) Press the TAP DISPLAY to switch the LCD display to steps view.

4) Use the BANK UP/DOWN buttons to navigate steps and locate the insert point of the new scene.

The display will read the step number.

5) Press MIDI/REC button to prepare the insert.

6) Use the BANK UP/DOWN button to locate the SCENE.

7) Press the SCENE button that corresponds to the scene to be inserted.

8) Press MIDI/REC button to insert the scene. All LEDs will blink.

#### **Notes:**

I.e. To insert a scene between Steps 05 and 06 navigate using BANK buttons until the display reads STEP05.

#### **DELETE A SCENE IN A CHASE Action:**

1) Press and hold the PROGRAM button to enter programming mode.

2. Press the desired CHASE button that contains the scene to be deleted.

3) Press the TAP DISPLAY button to switch the LCD display to steps.

4) Select the scene/step to be deleted using the BANK UP/DOWN buttons.

5) Press AUTO DEL button to delete the step/scene. All LEDs will blink.

#### **DELETE A CHASE Action:**

1) Press and hold the PROGRAM button to enter programming mode.

2. Press the CHASE button (1-6) to be deleted.

3) Press and hold AUTO DEL button and the respective CHASE button to delete the chase. All LEDs will blink.

#### **DELETE ALL CHASE PROGRAMS**

**CAUTION!** This procedure will result in irrevocable loss of chase step memory. The individual scenes and program banks will be preserved.

#### **Action:**

1) Turn OFF controller.

2) Press and hold the BANK DOWN button and the AUTO DEL button while turning ON the controller.

3) All LEDs will blink.

### **Scene Programming (Steps)**

#### **INSERT A SCENE**

#### **Action:**

1) Press and hold the PROGRAM button to enter programming mode.

2) Press the desired CHASE button.

3) Press the TAP DISPLAY to switch the LCD display to steps view.

4) Use the BANK UP/DOWN buttons to navigate steps and locate the insert point of the new scene.

The display will read the step number.

5) Press MIDI/REC button to prepare the insert.

6) Use the BANK UP/DOWN button to locate the SCENE.

7) Press the SCENE button that corresponds to the scene to be inserted.

8) Press MIDI/REC button to insert the scene. All LEDs will blink.

#### **Notes:**

1.e. To insert a scene between Steps 05 and 06 navigate using BANK buttons until the display reads STEP05.

### **COPY A SCENE**

#### **Action:**

1) Press and hold the PROGRAM button to enter programming mode.

2) Select the BANK that contains the scene to be copied using the BANK UP/DOWN buttons.

3) Press the SCENE button that corresponds to the scene to be copied.

4) Press MIDI/REG button to copy the scene.

5) Select the destination BANK that contains the scene memory to record onto using the BANK UP/DOWN buttons.

6) Press the desired SCENE button to complete copy. All LEDs will blink.

### **DELETE A SCENE**

### **Action:**

1) Press and hold the PROGRAM button to enter programming mode.

2) Select the BANK that contains the scene to be deleted by using the BANK UP/DOWN buttons.

3) Press and hold the AUTO DEL button.

4) Press the SCENE button that corresponds to the scene you want to delete. All LEDs will blink.

### **Notes:**

When deleting a scene the physical location is not removed, however, all 192 DMX channels available to the scene will be set to value 0.

### **DELETE ALL SCENES**

#### **Action:**

1) Press and hold the PROGR AM button and the BANK DOWN button while turning off power to the controller.

2) Turn the controller back on.

#### **Notes:**

#### **CAUTION!**

This process is irreversible. All scenes with data will be set to 0.

### **Playback**

#### **RUNNING IN SOUND-MODE Action:**

1) Press the MUSIC BANK COPY button until the MUSIC LED turns on.

2) Select the program BANK to run in sound active mode using the BANK UP/DOWN buttons.

3) Alternatively you can press a single CHASE button (1~6) or several CHASE buttons in sequence and all selected chases will loop in the order selected.

4) You can adjust the duration time using the FADE TIME fader.

#### **Notes:**

In the Sound mode, programs will be triggered by the sound using its built-in microphone.

Multiple chases selected will loop and run in the order originally selected.

#### **RUNNING IN AUTO-MODE Action:**

1) Press the AUTO DEL button until the AUTO LED turns on.

2) If a CHASE button is not pressed the controller will automatically run a BANK program.

3) Change BANK programs by using BANK UP/DOWN buttons.

4) Alternatively you can press a single CHASE button (1~6) or several CHASE buttons in sequence and all selected chases will loop in the order selected.

5) You can adjust the time between steps by moving the SPEED fader and the duration of the step by moving

the FADE TIME fader.

#### **Notes:**

In the Auto mode, programs will be triggered by controllers fade and speed time as set on the faders.

Multiple chases selected will loop and run in the order originally selected.

#### **RUN MULTIPLE CHASES SIMULTANEOUSLY**

#### **Action:**

1) Press and hold AUTO DEL button.

2) While holding down AUTO DEL, in succession press and release each CHASE you would like to run simultaneously.

**Notes:** 

**IMPORTANT!** To avoid conflict between scenes running simultaneously that control the same fixture attributes consider creating individual color and gobo chases.

### **BLACKOUT**

The Blackout button brings all lighting output to O or off.

### **Midi Operation**

The controller will only respond to MID I commands on the MIDI channel which it is set to full stop. All MIDI control is performed using Note on commands. All other MIDI instructions are ignored. To stop a chase, send the blackout on note.

### **Action:**

1 )Press and hold the MIDI/REC button for about 3 seconds.

2) Select the MIDI control channel (1~16) via the BANK UP/DOWN buttons to set.

3) Press and hold the MIDI/REC button for 3 seconds to save settings.

4) To release MIDI control, press any other button except the BANK buttons during step 2.

#### **Notes:**

This is the Channel that the controller will receive MIDI note commands.

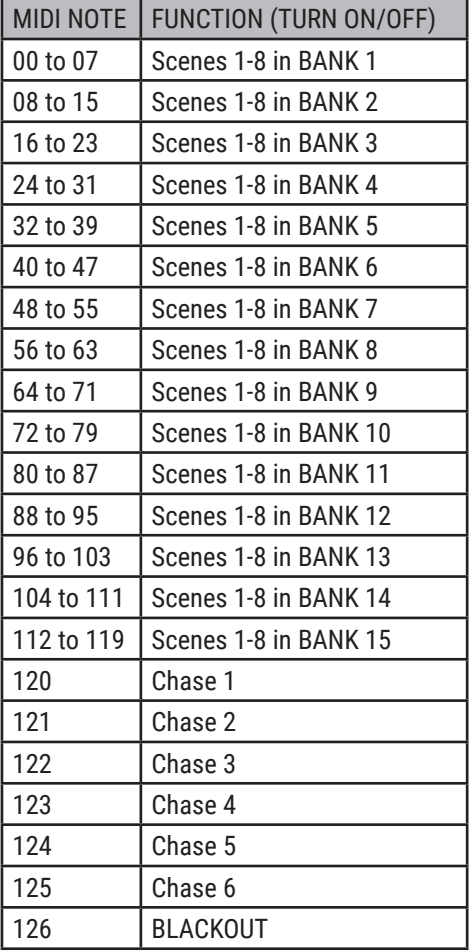

### **3.8 Data Transfer**

It is possible to transfer the programs stored in one DMX-240A controller to another. Connect from the DMX output of the programmed controller to the DMX input of the other.

#### **Action:**

1) Source unit: Turn unit Off, press and hold SCANNER buttons 2, 3 and SCENE button 1 then turn unit back On.

2) Destination unit: Turn unit Off, press and hold SCANNER buttons 8, 9 and SCENE button 2 then turn unit back On.

3) Both units are now ready to transmit and receive. Press SCENE buttons 7 & 8 simult aneously on Source unit to begin transmission.

#### **Notes:**

The display should show TR ANSMIT, this indicates it is ready to transmit data.

The display should show RECEIVE, this indicates it is ready to receive data transmission.

# **1. WPROWADZENIE**

Dziękujemy za zakup urządzenia **240A DMX CONTROLLER 240ch 2019**. Ze względów bezpieczeństwa oraz w celu zapewnienia bezawaryjnej pracy urządzenia należy dokładnie zapoznać się z instrukcją.

# **2. ZASADY BEZPIECZENSTWA**

 Upewniej się, że wszystkie niezbędne przewody są poprawnie podłączone. Instalacja powinna być przeprowadzana przez wykwalifikowany personel, aby zminimalizować ryzyko przypadkowego porażenia prądem.

  Przed instalacją urządzenia należy odłączyć urządzenie od sieci.

 Przed podłączeniem urządzenia do sieci energetycznej należy sprawdzić, czy nie jest ono uszkodzone mechanicznie. Jeżeli widoczne są jakiekolwiek ślady uszkodzenia należy niezwłocznie skontaktować się z dystrybutorem. Nie podłączać urządzenia do sieci elektrycznej.

 Nie należy korzystać z urządzenia w warunkach dużej wilgotności powietrza oraz w temperaturze powyżej 40°C

 Aby uniknąć uszkodzeń nie należy stosować rozpuszczalników organicznych do czyszczenia powłoki urządzenia.

 Urządzenie należy instalować na stabilnych konstrukcjach.

 Urządzenie powinno być zainstalowane w dobrze wentylowanym pomieszczeniu, w odległości co najmniej kilku metrów od najbliższej powierzchni (ściany, sufitu itp). Jednocześnie należy upewnić się, że otwory wentylacyjne nie są zatkane oraz wentylatory działają poprawnie.

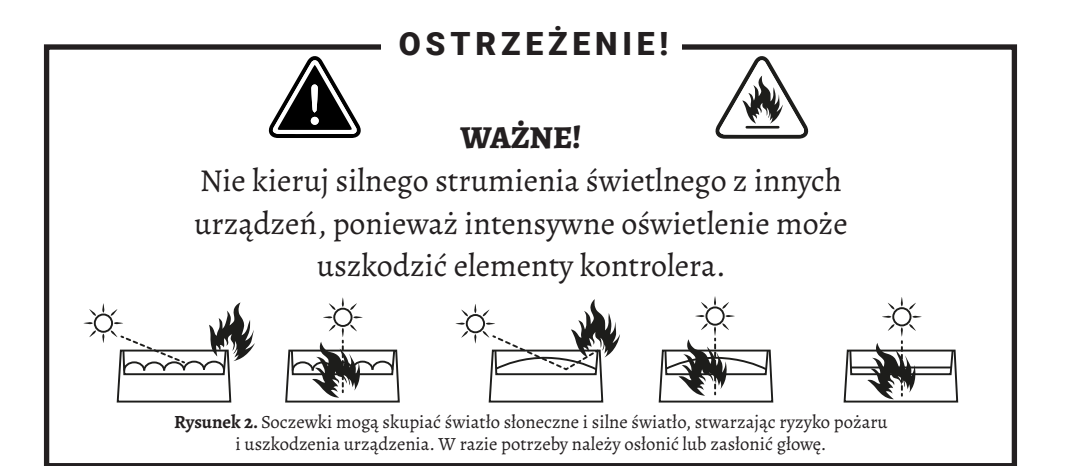

# **3. INFORMACJA O PRODUKCIE**

Zasilanie: 90-240V, ■Napięcie wejściowe: DC9-12V, 500 mA ■Wymiary [cm]: H-7,3 W-52 D-18 18,3 cm

### **3.1 Główne cechy**

DMX-240A to uniwersalny inteligentny sterownik oświetlenia. Umożliwia sterowanie 12 urządzeniami składającymi się z 16 kanałów każdy i do 240 programowalnych scen. Sześć banków chase może zawierać do 240 kroków składających się z zapisanych scen w dowolnej kolejności. Programy mogą być uruchamiane przez muzykę, midi, automatycznie lub ręcznie. Wszystkie pościgi mogą być wykonywane w tym samym czasie. 8 uniwersalnych suwaków kanałów, kółko i wskaźniki na wyświetlaczu LED, ułatwiające nawigację po elementach sterujących i funkcjach menu. Możesz sterować obracaniem i pochylaniem różnych inteligentnych opraw oświetleniowych za pomocą tego samego koła w tym samym czasie za pomocą programowalnego koła.

To pokrętło pozwala użytkownikowi przypisać indywidualne kanały pan i tilt dla każdego urządzenia.

DMX 512/1990 Standard

 Kontroluje 24 inteligentne światła do 16 kanałów, łącznie 384 kanały.

■30 banków, każdy z 8 scenami, 6 "pościgami", każda do 240 scen.

Records do 6 chase z czasem przejścia i prędkościami.

■16 suwaków do bezpośredniego sterowania kanałami

# **4. INSTAL AC.IA**

Upewnij się, że wszystkie niezbędne kable są prawidłowo podłączone. Zawsze upewnij się, że urządzenie jest solidnie zamocowane, aby uniknąć wibracji i poślizgu podczas pracy. Zawsze upewnij się, że konstrukcja, do której mocujesz urządzenie, jest bezpieczna i jest w stanie utrzymać ciężar 10-krotności Kontrola MIDI nad bankami, "pościgami" i zaciemnieniem.

 Wbudowany mikrofon dla trybu muzycznego

Program trybu automatycznego sterowany suwakami czasu przejścia

■ Wejście / wyjście DMX: 3-pinowe złącze XLR

Lampa LED na "gęsiej szyi".

ciężaru urządzenia. Zawsze używaj linki zabezpieczającej, która wytrzyma 12-krotność ciężaru urządzenia podczas instalowania oprawy. Sprzęt musi być naprawiony przez profesjonalistów, i musi być zamocowany w miejscu, które jest poza zasięgiem ludzi i nikt nie przechodzi obok ani pod nim.

### **4.1 Specyfikacja zasilania**

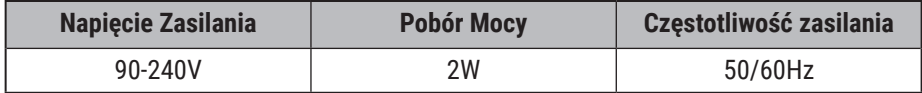

■Waga[kg]: 3 kg Pakowanie: Karton

### **5.1 Product Overview (FRONT)**

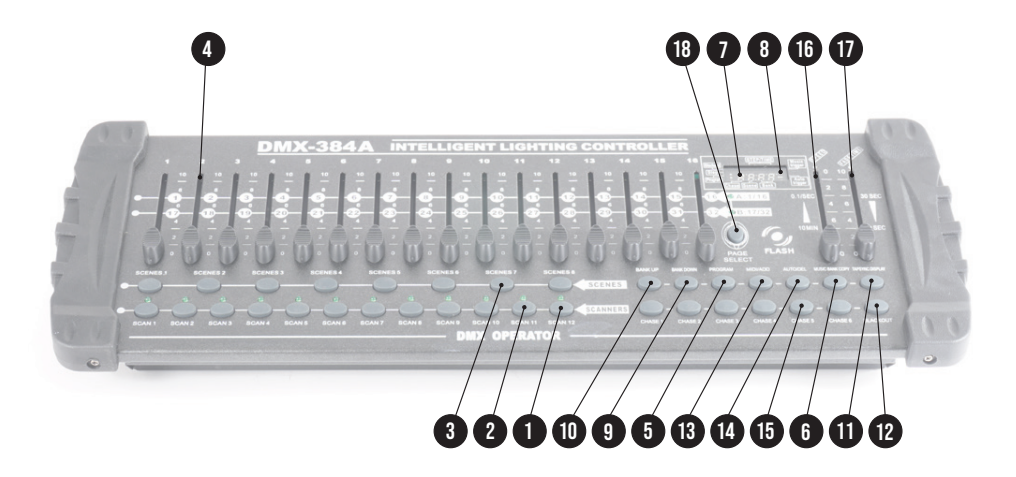

### **5.2 Product Overview (REAR PANEL)**

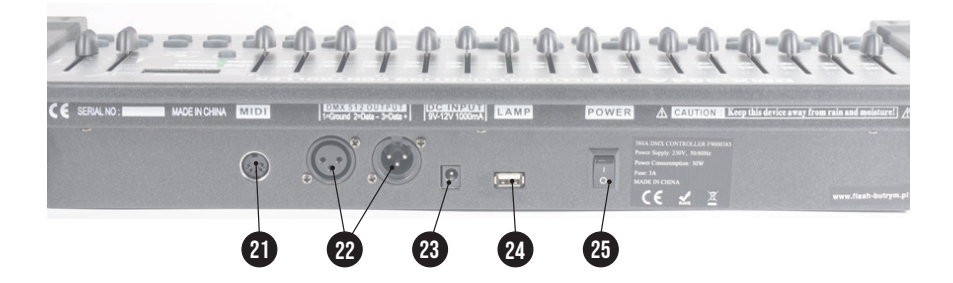

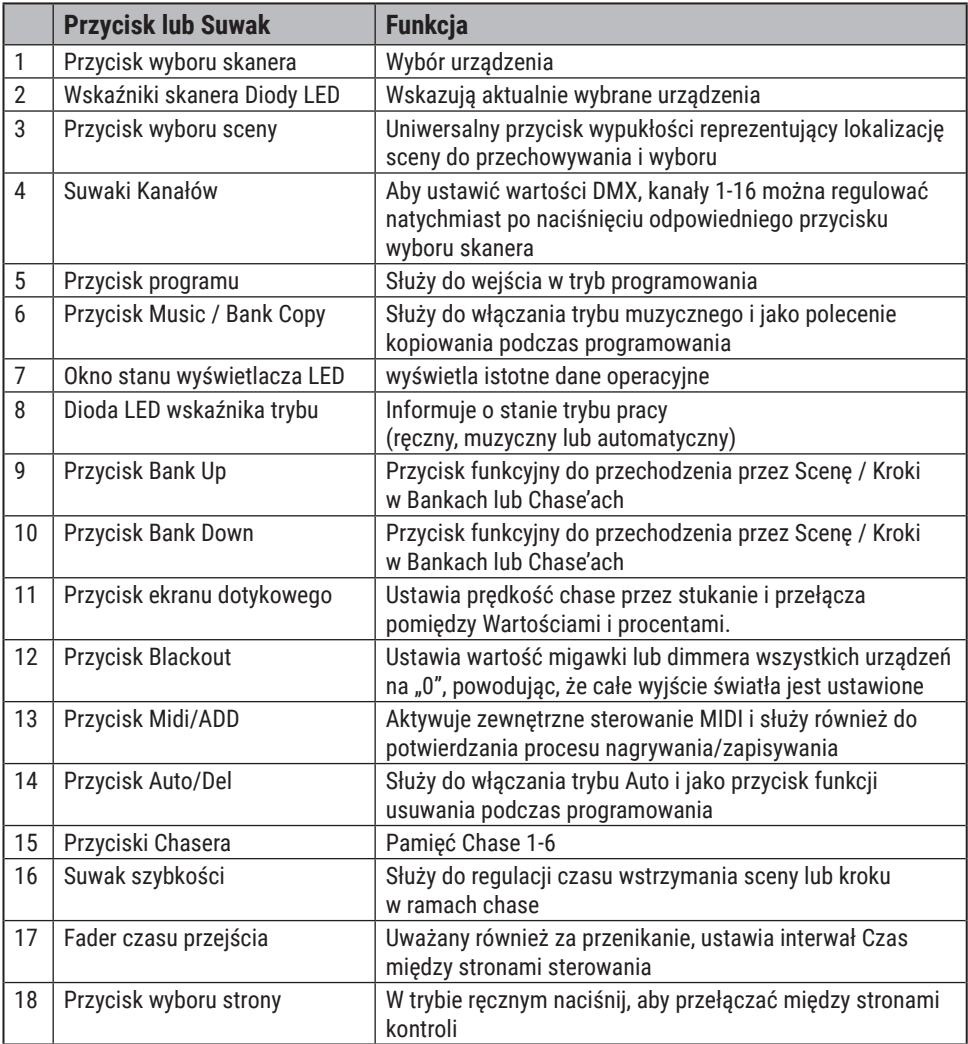

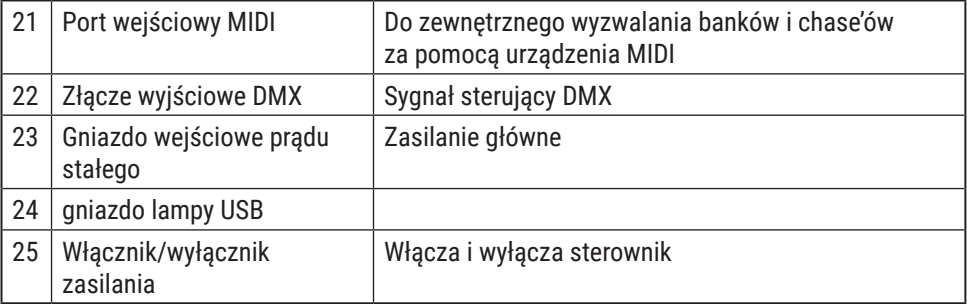

### **Wyjaśnienie funkcji**

Poniżej przedstawiono powszechnie używane terminy w programowaniu inteligentnego oświetlenia.

**Blackout** to stan, w którym wyjście światła wszystkich opraw oświetleniowych jest ustawione na O lub wyłączone, zwykle tymczasowo.

**DMX-512** jest standardowym protokołem komunikacji cyfrowej używanym w rozrywkowym sprzęcie oświetleniowym.

**Fixture** odnosi się do Twojego urządzenia oświetleniowego lub innego urządzenia, takiego jak zamgławiacz lub ściemniacz, którym możesz sterować.

**Programs** to kilka scen ułożonych jedna po drugiej. Można go zaprogramować jako pojedynczą scenę lub wiele scen w sekwencji.

**Scenes** to statyczne stany oświetlenia.

**Sliders** znane również jako fadery.

**Chases** można też nazwać programami. Chases składa się z kilku scen ułożonych jedna po drugiej.

**Scanner** odnosi się do instrumentu oświetleniowego z lustrem obrotowo-uchylnym; jednakże w kontrolerze I LS-CON może być używany do sterowania dowolnym urządzeniem kompatybilnym z DMX-512 jako standardowe urządzenie.

**MIDI** to standard przedstawiania informacji muzycznych w formacie cyfrowym. Wejście MIDI zapewnia zewnętrzne wyzwalanie scen za pomocą urządzenia midi, takiego jak klawiatura midi.

**Stand Alone** odnosi się do zdolności urządzenia do działania niezależnie od zewnętrznego kontrolera i zwykle zsynchronizowanego z muzyką dzięki wbudowanemu mikrofonowi.

**Fade** suwak służy do regulacji czasu między scenami w ramach chase.

**Speed** suwak wpływa na czas, przez jaki scena będzie utrzymywać swój stan. Jest to również uważane za czas oczekiwania.

**Shutter** to mechaniczne urządzenie w oprawie oświetleniowej umożliwiające blokowanie ścieżki świetlnej. Jest często używany do zmniejszania intensywności strumienia świetlnego i do strobowania. Krosowanie odnosi się do procesu przypisywania urządzeniom kanału DMX.

#### **KONFIGURACJA SYSTEMU**

1) Podłącz zasilacz AC do DC do tylnego panelu systemu i do gniazda sieciowego. 2) Podłącz kabel (kable) DMX do inteligentnego oświetlenia zgodnie z opisem w odpowiedniej instrukcji opraw.

#### **ADRESOWANIE URZĄDZENIA**

DMX-240A jest zaprogramowany do sterowania 16 kanałami DMX na urządzenie, a zatem urządzeniami, które chcesz sterować, z odpowiednim oddzieleniem.

Przyciski "SKANER" na urządzeniu muszą być rozmieszczone w 16 kanałach.

Aby uzyskać instrukcje adresowania DMX, zapoznaj się z instrukcją obsługi danego urządzenia. Powyższa tabela odnosi się do standardowego konfigurowalnego urządzenia binarnego z 9 przełącznikami DIP.

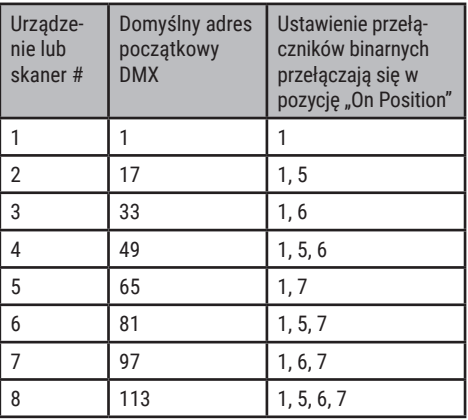

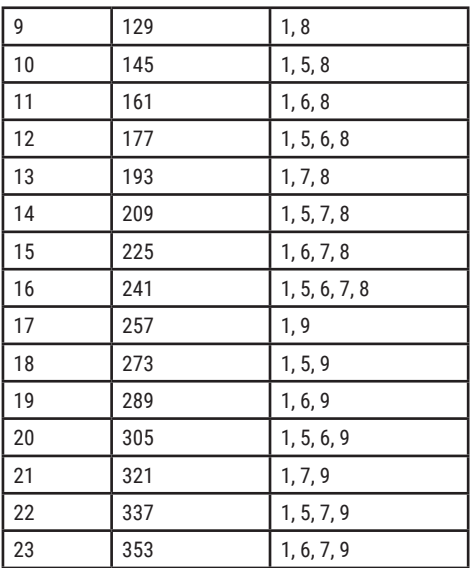

### PRZYDZIELANIE "KÓŁ"

Ponieważ nie wszystkie inteligentne oprawy oświetleniowe są takie same lub mają te same atrybuty sterowania, DMX-240A umożliwia użytkownikowi przypisanie pokrętłu prawidłowego kanału pan i tilt dla każdego pojedynczego urządzenia, w tym przypisania kanałów 16-bitowych. Pozwala również użytkownikowi na ponowne przypisanie fizycznych suwaków do kanałów DMX, dzięki czemu użytkownik może łączyć lub ujednolicać sterowanie podobnymi lub tymi samymi atrybutami w różnych typach urządzeń.

### **Action:**

1) naciśnij i przytrzymaj przycisk PRO-GRAM, aż dioda LED zacznie migać

—— $\bullet$ ——

2) Naciśnij i przytrzymaj jednocześnie przyciski FINE & MODE 3) aby uzyskać dostęp do trybu przypisywania kanałów. Dioda przypisania zaświeci się. Koło można ponownie przypisać do wyjścia na innym kanale DMX.

3) naciśnij przycisk SCANNER, który reprezentuje urządzenie, dla którego chcesz ustawić pan & tilt.

4) Użyj przycisków BANKUP / DOWN, aby wybrać pan / tilt

### **Notes:**

Wszystkie koła można przypisać do innego kanału DMX. Naciśnij jednocześnie przyciski AUTO / DEL i MODE, aby usunąć tryb przypisania kanału.

### **Action:**

5) Naciśnij przycisk TAP / DISPLAY, aby przełączać strony

—— $\bullet$ ——

6) Naciśnij i przytrzymaj przycisk MODE, a następnie naciśnij przyciski SCENES, aby wybrać kanał DMX. Wszystkie diody LED zaczną migać.

7) Naciśnij i przytrzymaj przyciski FINE & MODE, aby wyjść

### **Notes:**

Możesz ponownie przypisać kanał DMX do wszystkich kanałów suwaków kontrolera.

#### —— $\bullet$ —— **Sprawdź przypisanie kół lub cofnij**

**Action:** (Reverse Review)

1) Naciśnij i przytrzymaj jednocześnie przyciski FINE & MODE, aby uzyskać dostęp do trybu przypisywania kół

2) naciśnij przycisk SKANER, aby wybrać skaner

3) Naciśnij i przytrzymaj jednocześnie przyciski FINE & MODE (2) razy, aby wyjść

—— $\bullet$ —— **Action:** (Przegląd przypisania kół)

1) Naciśnij i przytrzymaj razem przyciski FINE i (2) razy, aby uzyskać dostęp do trybu zmiany kanału

2) naciśnij przycisk SKANER, aby wybrać skaner

3) Naciśnij i przytrzymaj przyciski FINE & MODE, aby wyjść

### **KOPIOWANIE SCANNER**

Przykład: Kopiowanie Skanera 1 do Skanera 2 **Action:**

1) Naciśnij i przytrzymaj przycisk SCAN- $NFR$  # 1.

2) Przytrzymując przycisk 1, wciśnij przycisk SCANNER 2.

3) Najpierw zwolnij przycisk SCANNER # 1, a następnie przycisk SCANNER # 2.

4) Wszystkie wskaźniki LED SKANERA zaczną migać, potwierdzając udaną kopię.

#### **Notes:**

Aby zaoszczędzić czas, możesz skopiować ustawienia jednego przycisku skanera do innego.

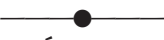

### **WYJŚCIE ODWRÓCONYCH KANAŁÓW**

### **Action:**

1) naciśnij i przytrzymaj przycisk PRO-GRAM, aż dioda LED zacznie migać

2) Naciśnij i przytrzymaj jednocześnie przyciski FINE & MODE, aby uzyskać dostęp do trybu przypisywania kanałów, a następnie naciśnij przycisk SCANNER

3) Użyj przycisków Bankup / Down, aby wybrać pan / tilt

4) Naciśnij przycisk TAP / DISPLAY, aby przełączać się między stronami

5) wciśnij i przytrzymaj przycisk MODE, następnie wciśnij przyciski SCENES aby wybrać kanał DMX. Wszystkie diody LED zaczną migać.

6) Naciśnij i przytrzymaj przyciski FINE & MODE (2) razy, aby wyjść

### **Notes:**

Możesz na stałe odwrócić wyjście dowolnego kanału na kontrolerze.

Naciśnij jednocześnie przyciski AUTO / DEL i MODE, aby usunąć kanał odwrotny.

### **PRZYPISANIE CZASU PRZEJŚCIA**

Możesz wybrać, czy czas zanikania ta-

blic podczas wykonywania sceny ma być wdrażany ogólnie dla wszystkich kanałów wyjściowych, czy tylko dla kanałów ruchu Pan & Tilt. Jest to istotne, ponieważ często chcesz, aby gobo i kolory zmieniały się szybko, nie wpływając jednocześnie na ruch światła.

### **Action:**

1) WYŁĄCZ sterownik.

2) Przytrzymaj jednocześnie przyciski MODE i TAP DISPLAY.

3) Włącz kontroler.

4) Naciśnij przycisk TAP DISPLAY, aby przełączyć między dwoma trybami. WSZYST-KIE CH (wszystkie kanały) lub TYLKO X / Y (tylko Pan & Tilt)

5) Naciśnij MODE i TAP DISPLAY, aby zapisać ustawienia. Wszystkie diody LED zaczną migać w celu potwierdzenia.

### **Notes:**

ALL CH: TYLKO wszystkie kanały X / Y: tylko Pan & Tilt

#### **Funkcje TRYB RĘCZNY**

Tryb ręczny umożliwia bezpośrednie sterowanie wszystkimi skanerami. Możesz je przenosić i zmieniać atrybuty za pomocą suwaków kanału i kółka.

—— $\bullet$ ——

### **Action:**

1) Naciśnij kilkakrotnie przycisk AUTO DEL, aż zaświeci się dioda MANUAL.

2) Wybierz przycisk SKANER.

3) Poruszaj kółkiem i suwakami, aby zmienić atrybuty urządzeń. Przycisk PAGE / SE-LECT A / przycisk 8:

Służy do przełączania między sterowaniem suwakiem (A: Ch 1-8), (B: Ch 9-16)

### *User Manual* •*Instrukcja Obsługi*

#### Przycisk TAP DISPLAY:

Naciśnij, aby przełączyć wskaźnik wyjścia na wyświetlaczu LCD między wartościami DMX (0-255) i procentami (0-100)

#### **Notes:**

Wszystkie zmiany wprowadzone w trybie ręcznym są tymczasowe i nie zostaną zapisane

### **PRZEGLĄDAJ SCENĘ LUB CHASE**

W tej instrukcji założono, że na kontrolerze zostały już nagrane sceny i pościgi.

W przeciwnym razie pomiń sekcję i przejdź do programowania.

### **Action:** (Przegląd SCENE)

1) Wybierz dowolny z 30 banków, naciskając przyciski BANK UP / DOWN.

2) Wybierz przycisk SCENA (1-8) do przeglądania.

3) Poruszaj kółkiem i suwakami, aby zmienić atrybuty urządzeń.

**Action:** (Przegląd CHASE)

1) Naciśnij dowolny z 6 przycisków CHASE. 2) Naciśnij przycisk TAP DISPLAY, aby wyświetlić numer kroku na wyświetlaczu.

3) Naciśnij przyciski BANK UP / DOWN, aby przejrzeć wszystkie sceny w chase.

#### **Notes:**

Upewnij się, że nadal jesteś w trybie RĘCZ-NYM. —— $\bullet$ ——

### **Programowanie**

Program (bank) to sekwencja różnych scen (lub kroków), które będą wywoływane jedna po drugiej. W DMX-240A można stworzyć 30 programów po 8 scen w każdej.

### **WEJŚCIE W TRYB PROGRAMU**

1) Naciśnij przycisk Program, aż dioda LED zacznie migać.

### **UTWÓRZ SCENĘ**

Scena to statyczny stan oświetlenia. Sceny są przechowywane w bankach. Sterownik posiada 30 banków pamięci, a każdy bank może pomieścić 8 pamięci scen. DMX- -240A może zapisać łącznie 240 scen.

#### **Action:**

1) Naciskaj przycisk PROGRAM, aż dioda LED zacznie migać.

2) Ustaw suwaki SPEED i FADE TIME do końca w dół.

3) Wybierz SKANERY, które chcesz dołączyć do swojej sceny.

4) Skomponuj stylizację, przesuwając suwaki i kółko.

5) Naciśnij przycisk MIDI / REG.

6) Wybierz BANK (01-30) do zmiany w razie potrzeby.

7) Wybierz przycisk SCENY do zapisania.

8) W razie potrzeby powtórz kroki od 3 do 7. W programie można nagrać 8 scen.

9) Aby wyjść z trybu programowania, przytrzymaj przycisk PROGRAM.

#### **Notes:**

Odznacz Blackout, jeśli świeci się dioda LED.

Możesz wybrać więcej niż jedno urządzenie.

Dostęp do kanałów od 9 do 16 można uzyskać, naciskając przycisk wyboru strony. Jest to konieczne w przypadku urządzeń, które używają więcej niż 8 kanałów sterowania.

W każdym banku dostępnych jest 8 scen.

Wszystkie diody LED zaczną migać w celu potwierdzenia. Wyświetlacz LED pokaże teraz numer sceny i używany numer banku.

**Tip!** Naciśnij przycisk FINE, aktywuj joystick lub suwak, przesuwając go, a następnie użyj przycisków Bank Up / Down do zmiany wartości w krokach co "1".

**Shortcut:** Wciśnij [PROGRAM] + [SCAN-NERS] Ustaw [Faders & Wheel] + [BANK] + [SCENE] + wciśnij [PROGRAM], aby zachować.

# **RUNNING A PROGRAM**

#### **Action:**

1) W razie potrzeby użyj przycisków BANK UP / DOWN, aby zmienić banki programu.

2) Naciśnij kilkakrotnie przycisk AUTO DEL, aż zaświeci się dioda AUTO.

3) Dostosuj prędkość PROGRAMU suwakiem SPEED, a szybkość pętli suwakiem FADE TIME.

4) Alternatywnie możesz dwukrotnie dotknąć przycisku TAP DISPLAY. Czas między dwoma dotknięciami ustawia czas między SCENAMI (do 10 minut).

1) Use BANK UP/DOWN buttons to change Program banks if necessary.

2) Press the AUTO DEL button repeatedly until the AUTO LED turns on.

3) Adjust the PROGRAM speed via the SPE-ED fader and the loop rate via the FADE TIME fader.

4) Alternatively you can tap the TAP DISPLAY button twice. The time between two taps sets the time between SCENES (up to 10 minutes).

### **Notes:**

Odznacz Blackout, jeśli świeci się dioda LED. Nazywany również Tap-Sync.

### **SPRAWDŹ PROGRAM**

### **Action:**

1) Naciśnij i przytrzymaj przycisk PRO-GRAM, aż dioda LED zacznie migać.

2) Za pomocą przycisków BANK UP / DOWN wybierz bank PROGRAM do przeglądu.

3) Naciskaj przyciski SCENES, aby przeglądać każdą scenę indywidualnie.

### **EDYCJA PROGRAMU**

sceny będą musiały zostać zmodyfikowane ręcznie.

### **Action:**

1) Naciśnij i przytrzymaj przycisk PRO-GRAM, aż dioda LED zacznie migać.

2) W razie potrzeby użyj przycisków BANK UP / DOWN, aby zmienić banki programu.

3) Wybierz żądane urządzenie za pomocą przycisku SCANNERS.

4) Dostosuj i zmień atrybuty urządzeń za pomocą suwaków kanału i kółka.

5) Naciśnij przycisk MIDI / REC, aby przygotować zapis.

6) Wybierz żądany przycisk SCENY, aby zapisać.

### **Notes:**

Odznacz Blackout, jeśli świeci się dioda LED.

### **KOPIOWANIE PROGRAMU**

### **Action:**

1) Naciśnij i przytrzymaj przycisk PRO-GRAM, aż dioda LED zacznie migać.

2) Za pomocą przycisków BANK UP / DOWN wybierz bank PROGRAMÓW, który chcesz skopiować.

3) Naciśnij przycisk MIDI / REC, aby przygotować kopię.

4) Za pomocą przycisków BANK UP / DOWN wybierz docelowy bank PROGRA-MU.

5) Naciśnij przycisk MUSIC BANK COPY, aby wykonać kopiowanie. Wszystkie diody na kontrolerze zaczną migać.

### **Notes:**

Wszystkie 8 scen w banku programu zostanie skopiowanych.

### **Programowanie Chase**

Pościg jest tworzony przy użyciu wcześniej utworzonych scen. Sceny stają się krokami pościgu i można je układać w dowolnej kolejności. Zdecydowanie zaleca się, aby przed rozpoczęciem programowania pościgów po raz pierwszy; usuwasz wszystkie chase z pamięci. Aby uzyskać instrukcje, zobacz "Delete All Chases".

Chase może zawierać 240 scen jako kroki. Terminy kroki i sceny są używane zamiennie.

### **Action:**

1) Naciskaj przycisk PROGRAM, aż dioda LED zacznie migać.

2) Naciśnij przycisk CHASE (1-6), który chcesz zaprogramować.

3) W razie potrzeby zmień BANK, aby zlokalizować scenę.

4) Wybierz SCENĘ do wstawienia.

5) Naciśnij przycisk MIDI / REC, aby zapisać.

6) Powtórz kroki 3-5, aby dodać dodatkowe kroki w chase. Można zarejestrować do 240 kroków.

7) Naciśnij i przytrzymaj przycisk PRO-GRAM, aby zapisać sekwencję.

### **URUCHAMIANIE CHASE**

### **Action:**

1) Naciśnij przycisk CHASE, a następnie naciśnij przycisk AUTO DEL.

2) Dostosuj prędkość Chase, naciskając dwukrotnie przycisk TAP DISPLAY w wybranym przez siebie tempie.

### **Notes:**

Czas między 2 dotknięciami ustawi prędkość chase (do 10 minut)

### **SPRAWDZANIE CHASE**

### **Action:**

1) Naciśnij i przytrzymaj przycisk PRO-

GRAM, aż zaświeci się dioda LED.

2) Wybierz żądany przycisk CHASE.

3) Naciśnij przycisk TAP DISPLAY, aby przełączyć wyświetlacz LCD na kroki.

4) Przejrzyj każdą scenę / krok indywidualnie, używając przycisków BANK UP / DOWN.

#### **EDYTOWANIE CHASE (KOPIUJ BANK DO CHASE) Action:**

1) Naciśnij i przytrzymaj przycisk PRO-GRAM, aby wejść w tryb programowania.

2) Naciśnij żądany przycisk CHASE.

3) Wybierz BANK do skopiowania za pomocą Przyciski BANK UP / DOWN.

4) Naciśnij przycisk MUSIC / BANK COPY, aby przygotować kopię.

5) Naciśnij przycisk MIDI / REC, aby skopiować bank. Wszystkie diody LED zaczną migać.

#### **EDYTUJ CHASE (KOPIUJ SCENE DO CHASE)**

### **Action:**

1) Naciśnij i przytrzymaj przycisk PRO-GRAM, aby wejść w tryb programowania.

2) Naciśnij żądany przycisk CHASE.

3) Wybierz BANK zawierający scenę do skopiowania za pomocą przycisków BANK UP / DOWN.

4) Naciśnij przycisk SCENE, który odpowiada scenie do skopiowania.

5) Naciśnij przycisk MIDI / REG, aby skopiować scenę. Wszystkie diody LED zaczną migać.

### **EDYTUJ CHASE (WKLEJ SCENE DO CHASE)**

### **Action:**

1) Naciśnij i przytrzymaj przycisk PRO-

GRAM, aby wejść w tryb programowania.

2) Naciśnij żądany przycisk CHASE.

3) Naciśnij TAP DISPLAY, aby przełączyć wyświetlacz LCD na widok krokowy.

4) Użyj przycisków BANK UP / DOWN, aby poruszać się po krokach i zlokalizować punkt wstawienia nowej sceny.

Na wyświetlaczu pojawi się numer kroku.

5) Wciśnij przycisk MIDI / REC, aby przygotować insert.

6) Użyj przycisku BANK UP / DOWN, aby zlokalizować SCENĘ.

7) Naciśnij przycisk SCENE, który odpowiada scenie, która ma zostać wstawiona.

8) Naciśnij przycisk MIDI / REC, aby wstawić scenę. Wszystkie diody LED zaczną migać.

#### **Notes:**

To znaczy. Aby wstawić scenę między krokami 05 i 06, nawiguj za pomocą przycisków BANK, aż na wyświetlaczu pojawi się STEP<sub>05</sub>.

#### **KASOWANIE SCENE W CHASE Action:**

1) Naciśnij i przytrzymaj przycisk PRO-GRAM, aby wejść w tryb programowania.

2. Naciśnij żądany przycisk CHASE zawierający scenę do usunięcia.

3) Naciśnij przycisk TAP DISPLAY, aby przełączyć wyświetlacz LCD na kroki.

4) Wybierz scenę / krok do usunięcia za pomocą przycisków BANK UP / DOWN.

5) Naciśnij przycisk AUTO DEL, aby usunąć krok / scenę. Wszystkie diody LED zaczną migać.

### **KASOWANIE CHASE**

#### **Action:**

1) Naciśnij i przytrzymaj przycisk PRO-GRAM, aby wejść w tryb programowania.

2. Naciśnij przycisk CHASE (1-6), aby usunąć.

3) Naciśnij i przytrzymaj przycisk AUTO DEL i odpowiedni przycisk CHASE, aby usunąć sekwencję. Wszystkie diody LED zaczną migać.

### **KASOWANIE WSZYSTKICH CHASE PROGRAMS**

**UWAGA!** Ta procedura spowoduje nieodwołalną utratę pamięci kroków chase. Poszczególne sceny i banki programów zostaną zachowane.

#### **Action:**

1) WYŁĄCZ sterownik.

2) Wciśnij i przytrzymaj przycisk BANK DOWN i przycisk AUTO DEL podczas włączania kontrolera.

3) Wszystkie diody LED zaczną migać.

#### **Programowanie Sceny (Kroki) WSTAWIANIE SCENE**

### **Action:**

1) Naciśnij i przytrzymaj przycisk PRO-GRAM, aby wejść w tryb programowania.

2) Naciśnij żądany przycisk CHASE.

3) Naciśnij TAP DISPLAY, aby przełączyć wyświetlacz LCD na widok krokowy.

4) Użyj przycisków BANK UP / DOWN, aby poruszać się po krokach i zlokalizować punkt wstawienia nowej sceny.

Na wyświetlaczu pojawi się numer kroku. 5) Wciśnij przycisk MIDI / REC, aby przygotować insert.

6) Użyj przycisku BANK UP / DOWN, aby zlokalizować SCENĘ.

7) Naciśnij przycisk SCENE, który odpowiada scenie, która ma zostać wstawiona.

8) Naciśnij przycisk MIDI / REC, aby wstawić scenę. Wszystkie diody LED zaczną migać.

### **Notes:**

Aby wstawić scenę między krokami 05 i 06,

nawiguj za pomocą przycisków BANK, aż na wyświetlaczu pojawi się STEP05.

# **KOPIOWANIE SCENE**

#### **Action:**

1) Naciśnij i przytrzymaj przycisk PRO-GRAM, aby wejść w tryb programowania.

2) Wybierz BANK zawierający scenę do skopiowania za pomocą przycisków BANK UP / DOWN.

3) Naciśnij odpowiedni przycisk SCENE na scenę do skopiowania.

4) Naciśnij przycisk MIDI / REG, aby skopiować scenę.

5) Wybierz docelowy BANK, który zawiera pamięć sceny do nagrania, używając przycisków BANK UP / DOWN.

6) Naciśnij żądany przycisk SCENA, aby zakończyć kopiowanie. Wszystkie diody LED zaczną migać.

### **KASOWANIE SCENE**

### **Action:**

1) Naciśnij i przytrzymaj przycisk PRO-GRAM, aby wejść w tryb programowania.

2) Wybierz BANK zawierający scenę do usunięcia za pomocą przycisków BANK UP / DOWN.

3) Naciśnij i przytrzymaj przycisk AUTO DEL.

4) Naciśnij przycisk SCENE odpowiadający scenie, którą chcesz usunąć. Wszystkie diody LED zaczną migać.

### **Notes:**

Podczas usuwania sceny fizyczna lokalizacja nie jest usuwana, jednak wszystkie 192 kanały DMX dostępne dla sceny zostaną ustawione na wartość 0.

### **KASOWANIE WSZYSTKICH SCENES**

### **Action:**

1) Naciśnij i przytrzymaj przycisk PRO-

GRAM oraz przycisk BANK DOWN podczas wyłączania zasilania kontrolera. 2) Włącz ponownie kontroler.

# **Notes:**

### **UWAGA!**

Ten proces jest nieodwracalny. Wszystkie sceny z danymi zostaną ustawione na 0. **Odtwarzanie**

### **URUCHAMIANIE W SOUND-MODE Action:**

1) Naciśnij przycisk MUSIC BANK COPY, aż zaświeci się dioda MUSIC.

2) Za pomocą przycisków BANK UP / DOWN wybierz program BANK, który ma działać w trybie reakcji na dźwięk.

3) Alternatywnie możesz nacisnąć pojedynczy przycisk CHASE (1 ~ 6) lub kilka przycisków CHASE w sekwencji, a wszystkie wybrane sekwencje zostaną zapętlone w wybranej kolejności.

4) Możesz ustawić czas trwania za pomocą fadera FADE TIME.

#### **Notes:**

W trybie Dźwięk programy będą uruchamiane dźwiękiem za pomocą wbudowanego mikrofonu.

Wiele wybranych sekwencji zostanie zapętlonych i uruchomionych w pierwotnie wybranej kolejności.

#### **URUCHAMIANIE W AUTO-MODE Action:**

1) Naciśnij przycisk AUTO DEL, aż zaświeci się dioda AUTO.

2) Jeśli przycisk CHASE nie zostanie wciśnięty, kontroler automatycznie uruchomi program BANK.

3) Zmień programy BANK za pomocą przycisków BANK UP / DOWN.

4) Alternatywnie możesz nacisnąć pojedynczy przycisk CHASE (1 ~ 6) lub kilka przycisków CHASE w sekwencji, a wszystkie wybrane sekwencje zostaną zapętlone w wybranej kolejności.

5) Możesz regulować czas pomiędzy krokami przesuwając suwak SPEED, a czas trwania kroku przesuwając suwak FADE TIME.

**Notes:** W trybie Auto programy będą wyzwalane przez fade kontrolerów i czas przyspieszenia ustawiony na suwakach.

Wiele wybranych sekwencji zostanie zapetlonych i uruchomionych w pierwotnie wybranej kolejności.

### **URUCHAMIAJ WIELE CHASES JEDNO-CZEŚNIE**

#### **Action:**

1) Naciśnij i przytrzymaj przycisk AUTO DEL.

2) Trzymając wciśnięty AUTO DEL, kolejno naciskaj i zwalniaj każdą CHASE, którą chcesz uruchomić jednocześnie.

#### **Notes:**

**WAŻNE!** Aby uniknąć konfliktu między scenami działającymi jednocześnie, które kontrolują te same atrybuty urządzeń, rozważ tworzenie indywidualnych sekwencji kolorów i gobo.

### **BLACKOUT**

Przycisk Blackout powoduje przełączenie lub wyłączenie całego oświetlenia.

### **Midi**

Sterownik będzie odpowiadał tylko na komendy MID I na kanale MIDI, na którym jest ustawiony do pełnego zatrzymania. Cała kontrola MIDI odbywa się za pomocą poleceń Note on. Wszystkie inne instrukcje MIDI są ignorowane. Aby przerwać pościg, wyślij wiadomość o zaciemnieniu.

#### **Action:**

1) Naciśnij i przytrzymaj przycisk MIDI / REC przez około 3 sekundy.

2) Wybierz kanał sterowania MIDI (1 ~ 16)

za pomocą przycisków BANK UP / DOWN, aby ustawić.

3) Naciśnij i przytrzymaj przycisk MIDI / REC przez 3 sekundy, aby zapisać ustawienia.

4) Aby zwolnić sterowanie MIDI, naciśnij dowolny inny przycisk poza przyciskami BANK w kroku 2.

**Notes:** To jest kanał, przez który kontroler będzie otrzymywał polecenia nut MIDI.

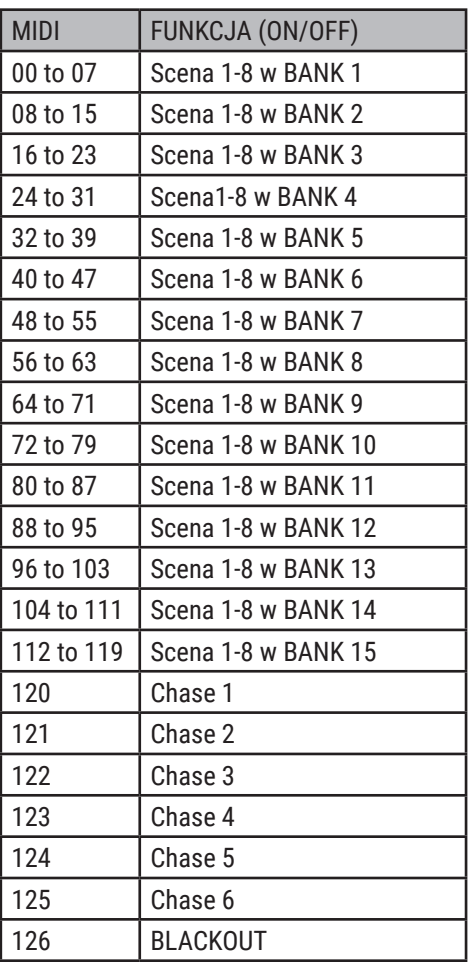

### **3.8 Transfer Danych**

Istnieje możliwość przenoszenia programów zapisanych w jednym sterowniku DMX-240A do drugiego. Podłącz wyjście DMX zaprogramowanego kontrolera do wejścia DMX drugiego.

### **Action:**

1) Urządzenie źródłowe: wyłącz urządzenie, naciśnij i przytrzymaj przyciski SCANNER 2, 3 i przycisk SCENE 1, a następnie włącz je ponownie.

2) Urządzenie docelowe: wyłącz urządzenie, naciśnij i przytrzymaj przyciski SCAN-NER 8, 9 i przycisk SCENE 2, a następnie włącz je ponownie.

3) Obie jednostki są teraz gotowe do nadawania i odbioru. Naciśnij jednocześnie przyciski SCENE 7 i 8 na urządzeniu źródłowym, aby rozpocząć transmisję.

### **Notes:**

Wyświetlacz powinien pokazać TRANS-MIT, co oznacza gotowość do transmisji danych.

Na wyświetlaczu powinien pojawić się komunikat RECEIVE, co oznacza gotowość do odbioru transmisji danych.

### *384A DMX CONTROLLER 384ch 2019* • *Art No F9000383*

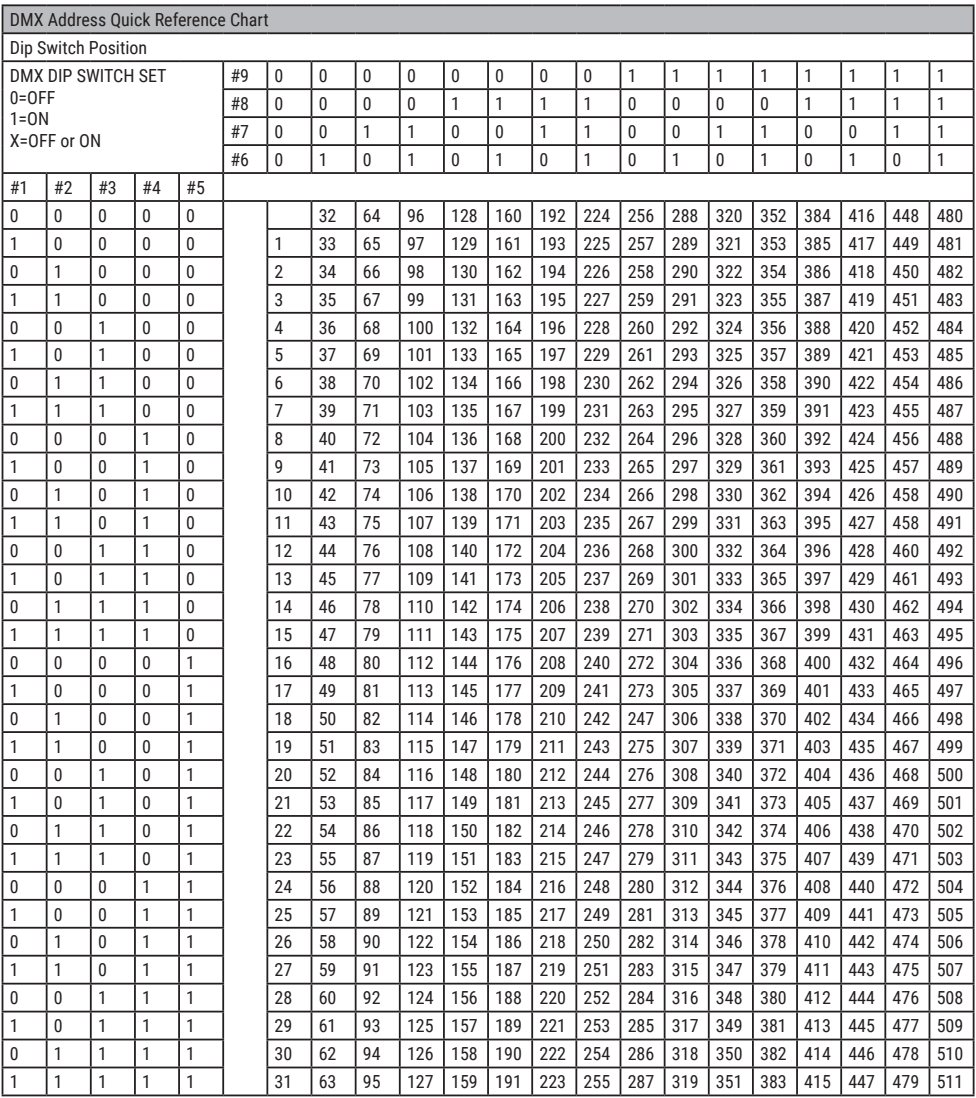

*User Manual* •*Instrukcja Obsługi*

*384A DMX CONTROLLER 384ch 2019* • *Art No F9000383*

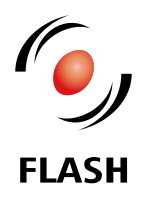

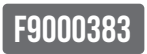

www.flash-butrym.pl